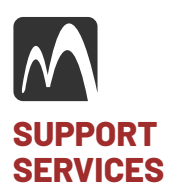

#TB230214001 Released: 02.14.2023 Application(s): IronCAD, LLC and Autodesk software

## Autodesk INVENTOR™ file migration/usage to IRONCAD™

The process of migrating and continuing to use data from Autodesk INVENTOR™ in IRONCAD™ is a straightforward process and may vary according to each individual's specific corporate design environment. Below is a simple overview of tools and technologies included in IRONCAD to help you continue to use your legacy INVENTOR data as though it were created natively.

*Sidebar: Our recommendation is to import and update your legacy data on an as-needed basis. Often, many larger corporations want to migrate all the data at once in a custom application to generate all the data into the new application formatting. We strongly advise against this because this process assumes the legacy data is "clean" and 100% accurate in all its properties and ancillary data. We have never seen this to be the case in our experience.*

You can export your 3D data from INVENTOR™ in a neutral format to import into IRONCAD™. We recommend Step AP214; however, feel free to use any other format that best suits your needs. If you do not wish to export your INVENTOR™ data to a neutral format, you have the option to purchase the IRONCAD-TRANS™ add-on that allows you to import the native INVENTOR™ data (.ipt, .iam). IRONCAD™ can read and write your DWG and DXF data without compromise in either of the two environments provided: Drawing or DRAFT™.

After importing your 3D data into IRONCAD™, you can now start to use the model as required to perform any necessary design and/or engineering tasks as though you were continuing in INVENTOR™. Some examples include, but not limited to, design and engineering, drawing creation, rendering, animation, analysis, and more. There's no need to do anything to your imported model; however, you can assign any data to it if required, such as part number, material, or any other custom data.

## Working with your INVENTOR data.

At some point you will need to edit your INVENTOR™ files. After importing your data you determine the need to edit the model then there are several editing tools avalailable to you to do so.

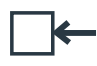

Direct Face Modeling

Manipulate and edit the solid data at the face (surface) level with great ease and accuracy.

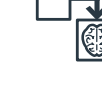

Face to IntelliShape™

Select a face(s) to create an IntelliShape™ (feature) that you can edit and use in your part feature structure.

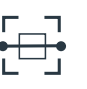

Auto-Feature™ Recognition

Select faces automatically to generate a native IronCAD IntelliShape™ automatically for advanced editing.

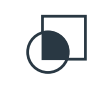

Boolean Retention

Create models to act as modifiers without loss of feature fidelity to edit your models.

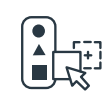

## Catalog-Based **Modifications**

Simply drag and drop IntelliShapes™ directly onto your model to either add or remove portions with complete intelligence and editability.

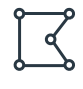

## **Traditional Modifications**

Allows you can edit your model using the standard traditional approaches such as extrude, spin, sweep etc.

Magnacad, LLC 169 Commack Road, #160 Commack, N.Y. 11725 (631) 974.0677 www.magnacad.com

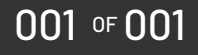